## GT8700&GT7700 を Win10 で動かす

2001 年製のスキャナ GT8700 もしくは GT7700 は当然ながら Win7~10 のドライ バーは提供されていませんが裏技で Win7~10 で動かすことが出来ます。

尚、現在の複合機の大半は CIS 方式と呼ばれる平面物しかスキャン出来ないものですが、 この GT8700&GT7700 は立体物をスキャン出来る CCD 方式であるのが特徴です。

- 1.EPSON のホームページから GT9300UF のドライバーをDRする http://www.epson.jp/support/portal/download/gt-9300uf.htm
- 2. gv30u.exe をダブルクリックする
- 3. gtv30u の中の Setup.exe を実行する
- 4. 表示される全機種にチェックを入れる (実 際には GT9300 だけで良いのだろうが)

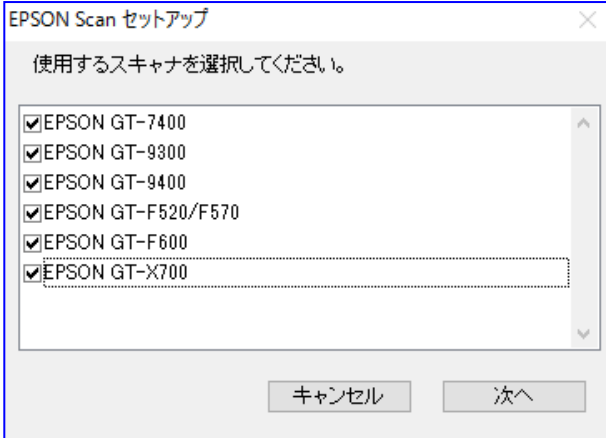

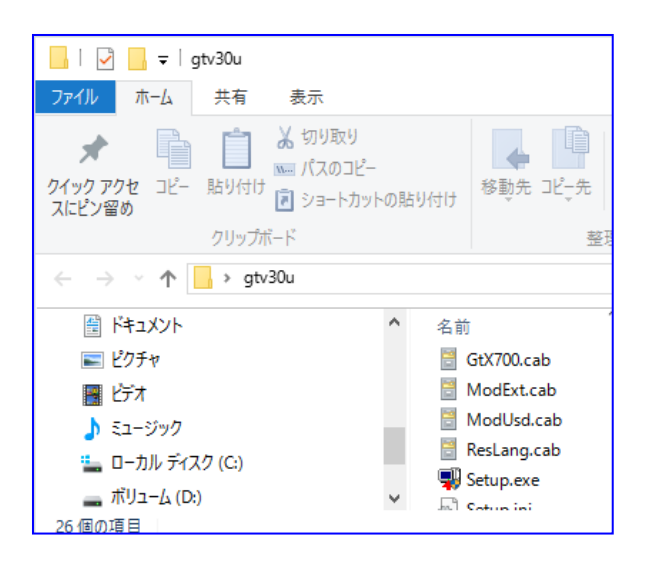

5.スキャナ接続するのはこれから

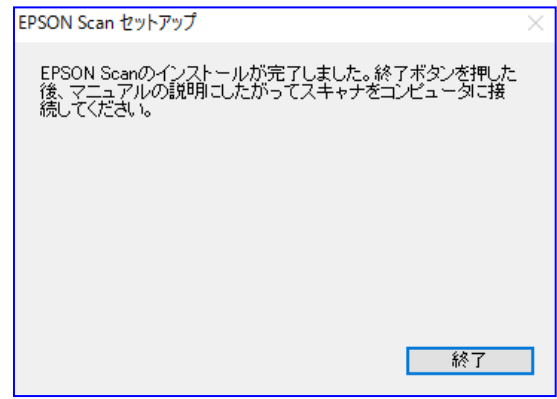

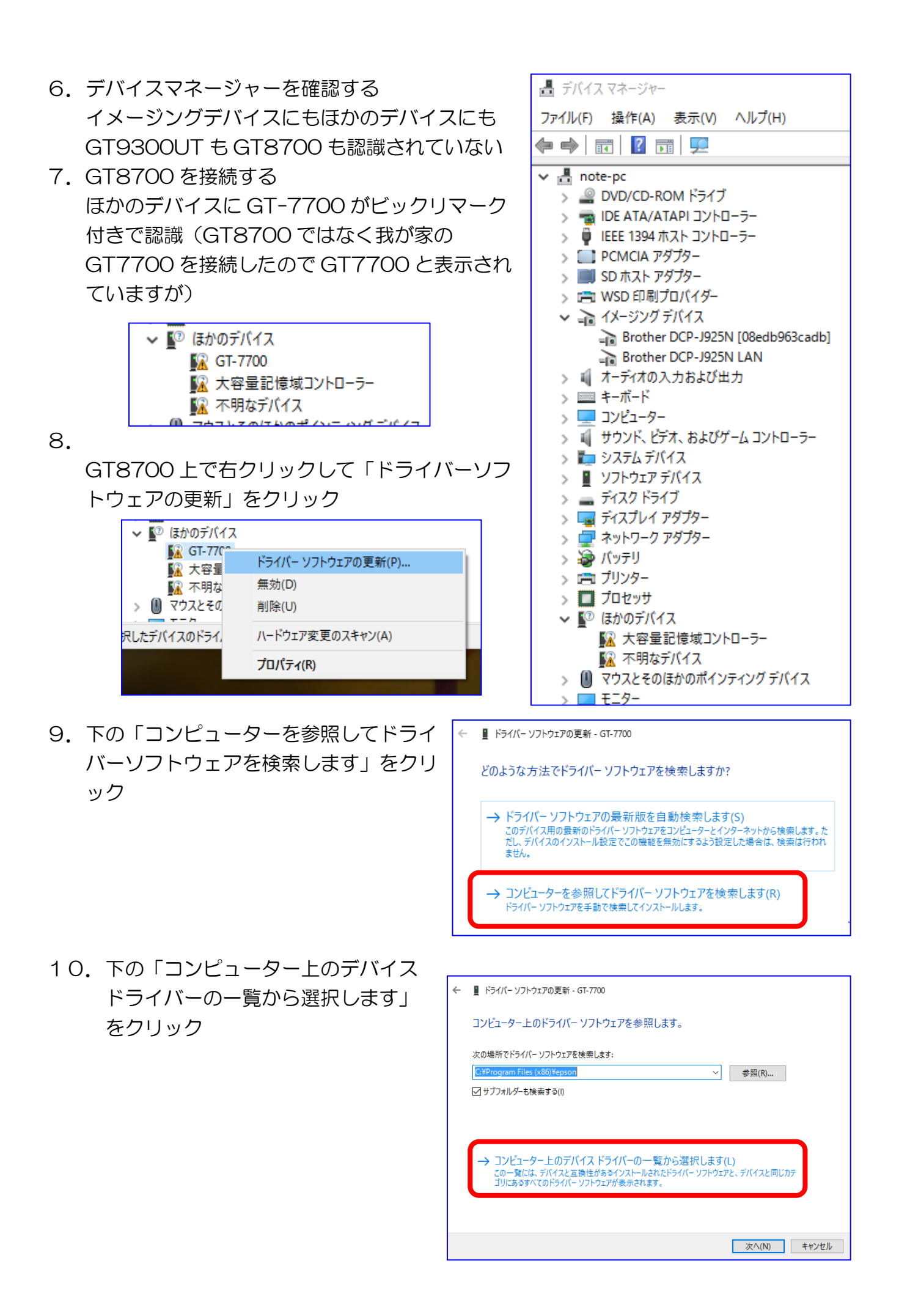

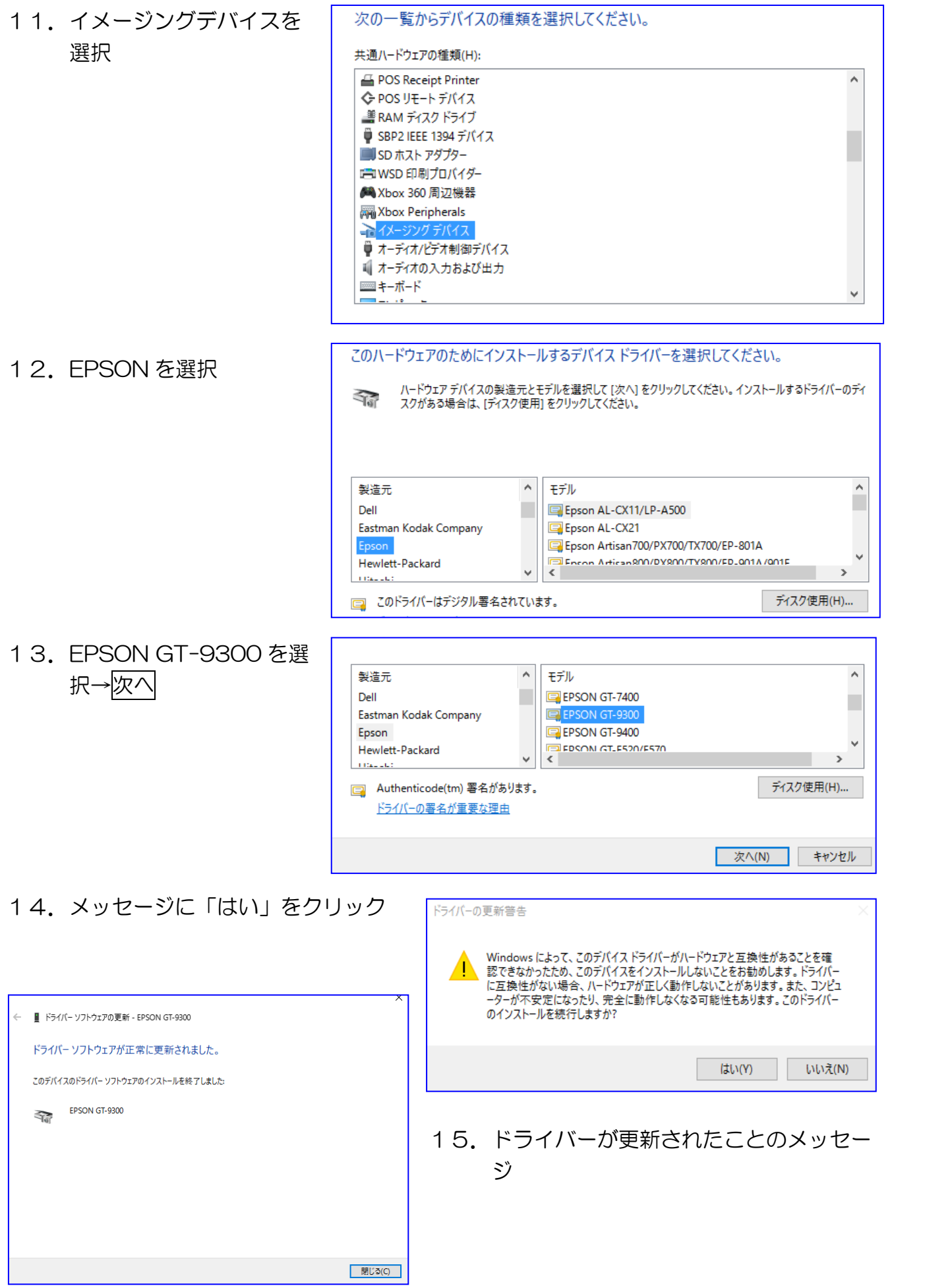

- 16.デバイスマネージャーを確認する。イメー ジングデバイスに EPSON GT-9300 が認 識されている
- 17.デスクトップにアイコン

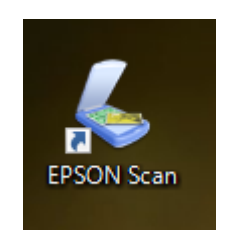

18.Program Files(x86)に epson フォルダ

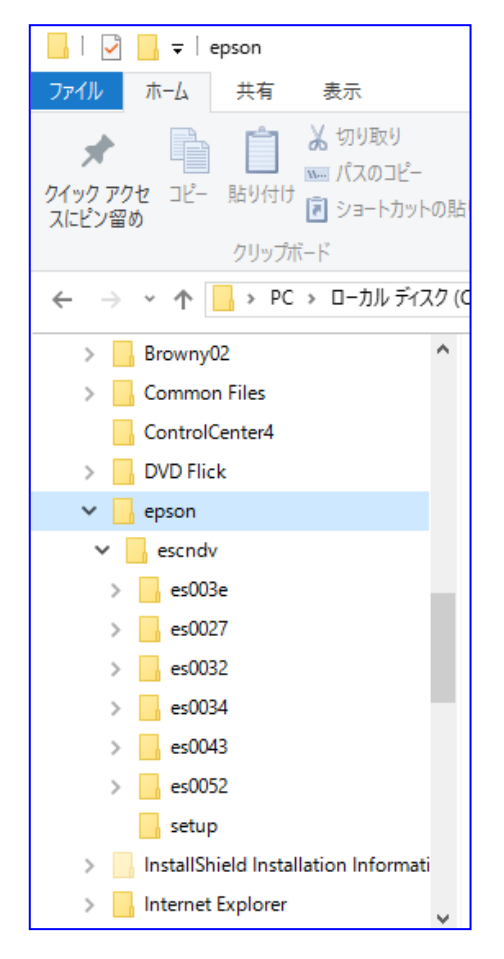

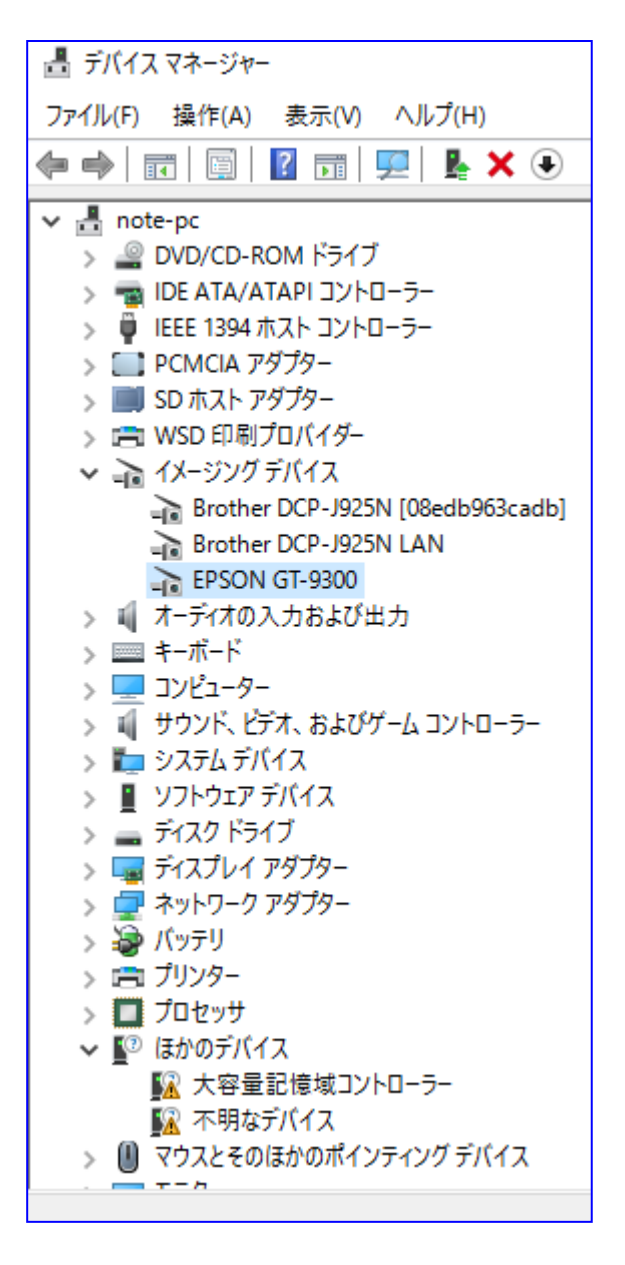

19. アイコン FPSON Scan をクリック

20. GT-9300 を選択 |OK|

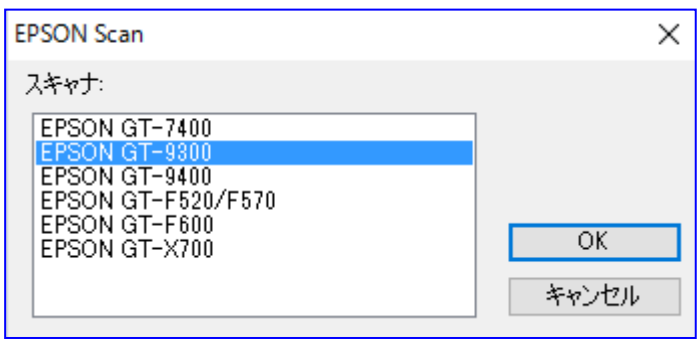

## 21. 操作画面

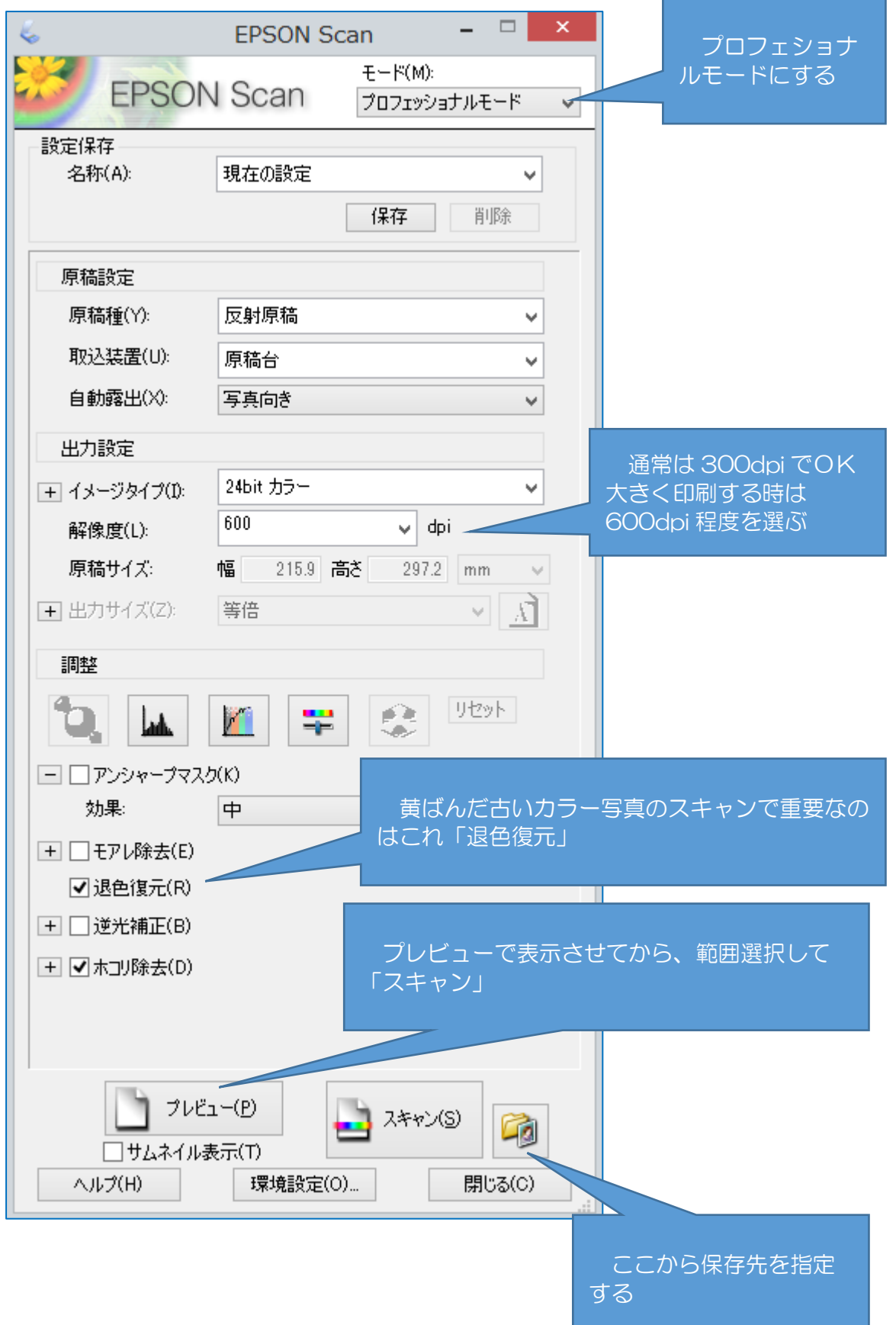